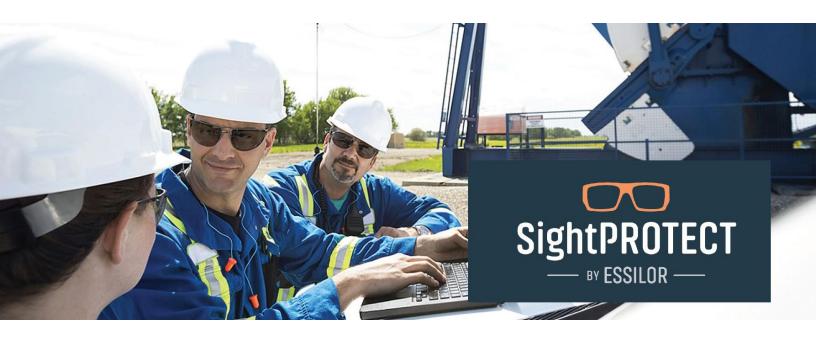

User Guide How to Submit a SightProtect Transaction

## **How to Submit a SightProtect transaction**

- Navigate to the online claims portal
- Login utilizing the User ID and Password provided to you

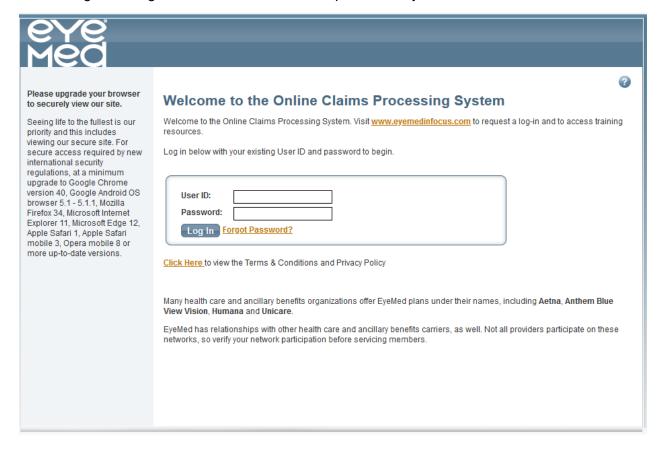

#### Lab Registration

- If this is your first time utilizing the online claims portal for lab order submission, you will need to register for a lab.
  - On the left panel is the navigation menu
    - Select "Manage My Profile"
    - Select "Lab Registration"
- You should see the below screen, "Lab Registration"

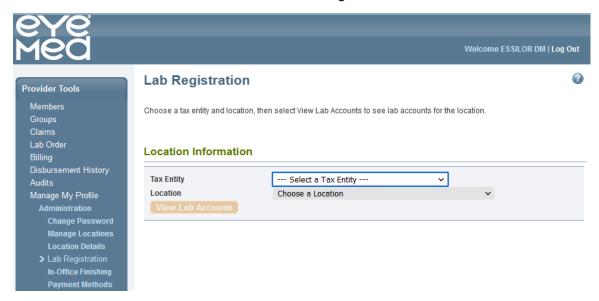

- Select your Tax Entity from the drop down
- Select your Location from the drop down
- Click the "View Lab Accounts" button

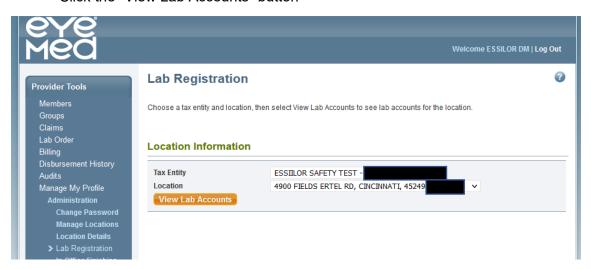

- A list like the below will be returned if there are labs associated to your account.
  - Enabled: Active account and can submit lab orders to that lab
  - Disabled: Inactive account and lab cannot be used until enabled

- You can select "Change" to move a disabled lab to enabled
- If the lab you want to use is in the list and enabled, move to "Member Search"
- If you need to register with a lab, click on "Create New ELOA Lab Account"

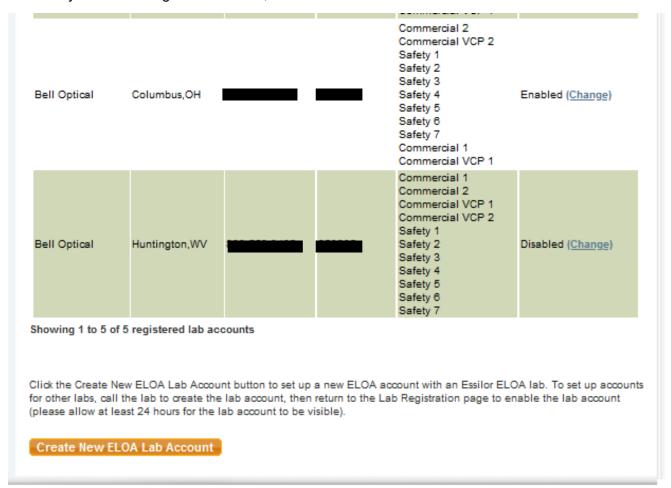

- Participating labs will be listed and available for selection
- Select the lab you want to register with and click "Continue Account Setup"

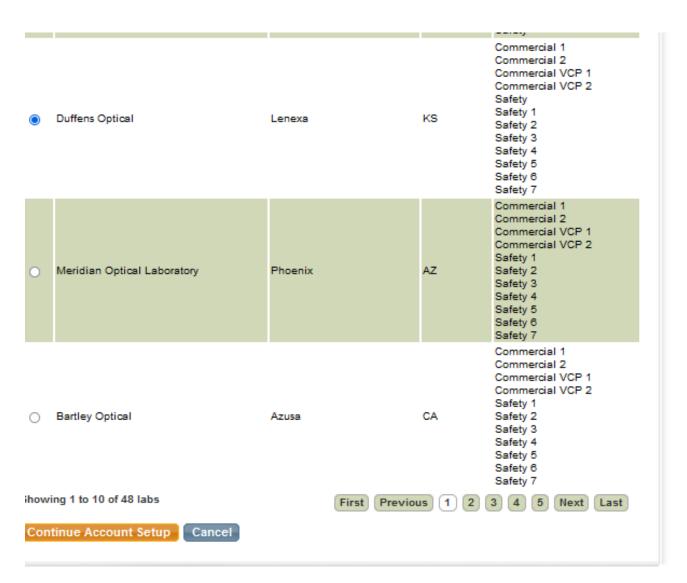

- You should see the screen below
  - o Enter all necessary information
  - Select the "I Accept" box
- Click "Submit Account Creation"

| _                                                                                                    | _                                                                                                    | _                                                                                                    | _                                                                                            |
|----------------------------------------------------------------------------------------------------|----------------------------------------------------------------------------------------------------|----------------------------------------------------------------------------------------------------|----------------------------------------------------------------------------------------------|
|                                                                                                    |                                                                                                    |                                                                                                    |                                                                                              |
| Shipping Information                                                                                                    |                                                                                                    |                                                                                                    |                                                                                              |
|                                                                                                    |                                                                                                    |                                                                                                    |                                                                                              |
| Billing Information                                                                                                    |                                                                                                    |                                                                                                    |                                                                                              |
| Tax ID:<br>Legal Entity Name:<br>Business Owner:<br>Address:                                                                                                    | ESSIILOR SAFETY TEST - DM                                                                                                    |                                                                                                    |                                                                                              |
| Additional Information Re                                                                                                    | quired for Account Creation                                                                                                    | on                                                                                                    |                                                                                              |
| Legal Entity Type: Business Owner First Name: Business Owner Last Name: Billing/Shipping E-mail Address: Billing/Shipping Contact First Name: Billing/Shipping Contact Last Name: Billing/Shipping Contact Phone: *Required Fleids | Corporation  Test  Test  Test  Tin@TINEMAIL.COM  Test  Test  Tinumum Tinum Tin | * *                                                                                                    |                                                                                              |
| ı                                                                                                    | ESSILOR REQUIRED SIGNATURE                                                                                                    | ©<br>essi                                                                                                    | ilor                                                                                         |
| ✓ I Accept Test To                                                                                                    | est                                                                                                    | Name:                                                                                                    |                                                                                              |
| bound by the Terms and Conditions in your application to the Terms and electronic exchange of information and consent that EyeMed Vision Ca no responsibility or obligation to BU                                                  | agree and acknowledge as follows: (1) (2) you have full authority to bind the bind conditions including the terms of the land approvals in this transaction and inter, LLC and /or its related entities, as ap YER as it relates to these Terms and Corre Adobe Acrobat Reader. If you do not                                                                                                    | pusiness, entity and/or inc<br>Personal Guaranty; (3) you<br>end to be bound thereby<br>pplicable ("EYEMED") is r<br>inditions. | dividual(s) indicated<br>ou consent to the<br>y; and (4) you agree<br>not a party to and has |
| Submit Account Creation Co                                                                                                    | ancel                                                                                                    |                                                                                                    |                                                                                              |

- If successful, you will see the account number returned with a message stating it was created successfully
- If an error is returned, you will need to contact the lab directly to setup the account

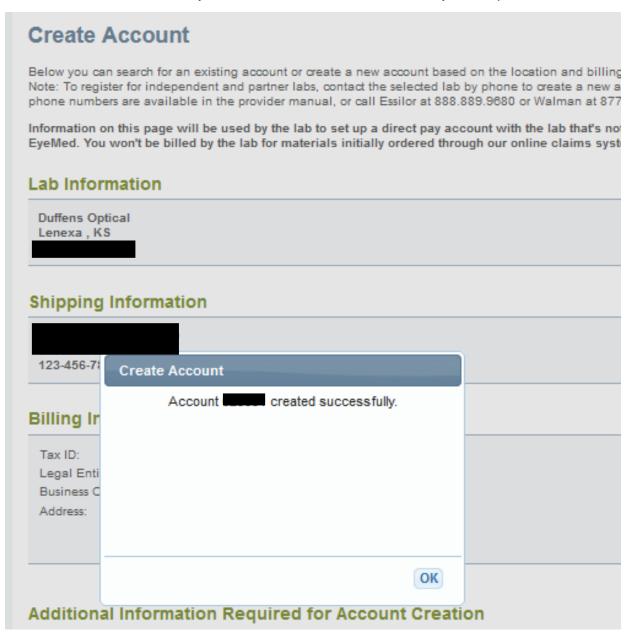

#### Member Search

- In the Navigation pane, select "Member Search"
- You can search by member in two ways:
  - o Enter the following details into the associated fields on the "Name Search" tab
  - All fields are required
    - Last Name
    - First Name
    - Date of Birth
    - Date of Service

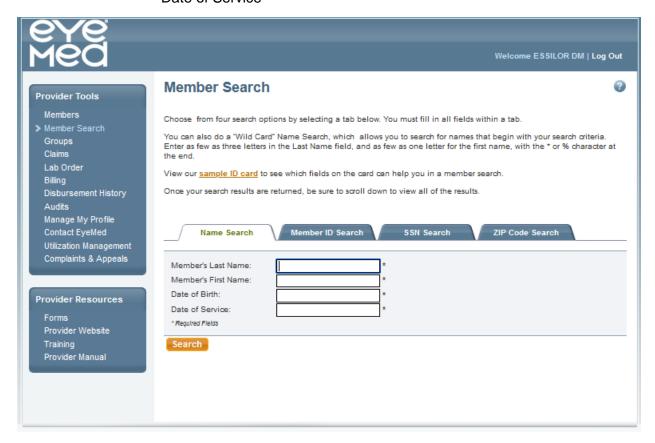

- If you know the Member's ID, you can click on "Member ID Search" tab
  - Enter Member ID
  - Enter Date of Service

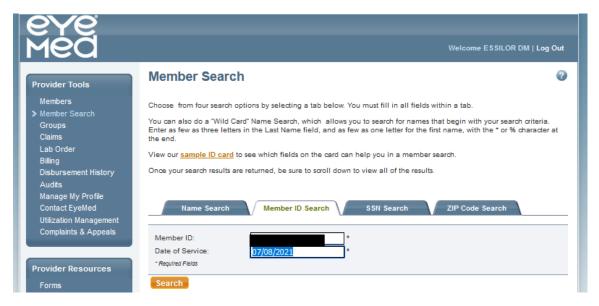

- Click "Search"
- Members will be returned at the bottom of the screen
- Click on the appropriate member
  - Make sure to choose the member record associated with the Plan Name that includes "SightProtect"

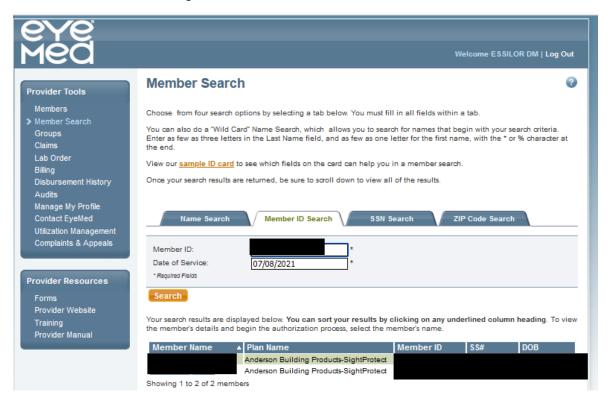

- You should see the member details screen, which includes eligibility information.
  - o For SightProtect, you must submit the frame and lens together
  - o Select frame and lens, then Click "Submit Claim"

From the tabs below, select the type of benefit you will be providing, then check the box(es) next to the applicable service(s). You will not receive an authorization for this member. Instead, simply click Submit Claim to start the claim process.

- . Routine refers to routine vision benefits, including eye exams, lenses, frames and contact lenses.
- . Medical refers to benefits for medical eye care services, including diabetic eye care.
- Additional Purchases will calculate member payments on additional pairs of glasses and other materials members receive discounts on so you can determine member out-of-pocket costs.

To learn more, download our Member Benefits Display Job Aid.

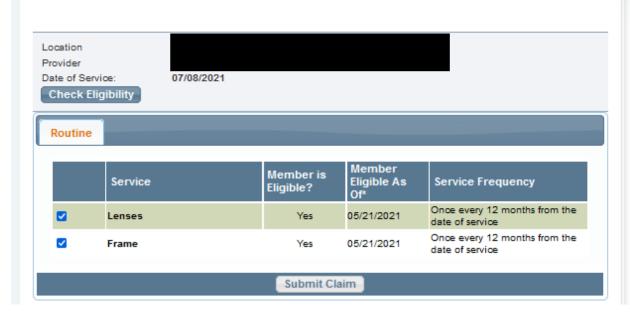

### Order entry

- Frame source will always be "Lab Supplied"
- Select the lab account you will be utilizing by clicking on the link "Choose Lab"
  - You can change this by clicking on the link "Change Lab" if needed
- Job Type will default to "Lab Supplied Safety"
- Frame Package will default to "Safety"

#### Frame

Enter the safety frame information below.

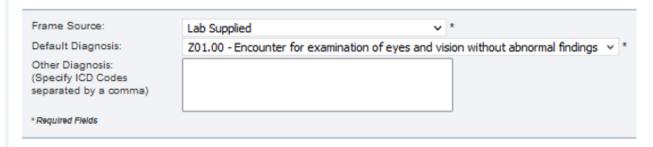

#### Lens

Select a laboratory and job type from the drop-down menus. Enter the patient's prescription, then select the lens type and materials you would like to order. You will then provide details about the frame. For lens only orders, upload a trace file.

Read <a href="here">here</a> for client-specific requirements for the EyeMed Safety Eyewear Program. Verify these requirements any time you're filing a safety eyewear claim.

Select a laboratory and job type from the drop-down menus. Enter the patient's prescription, then select the lens type and materials you would like to order. You will then provide details about the frame. For lens only orders, upload a trace file.

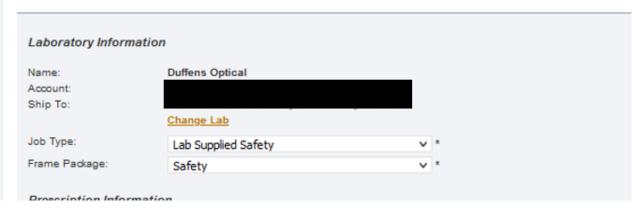

- Proceed by entering the prescription details
- Select the Frame Model, Color and Eye Size if applicable.
- You will see one of two messages:
  - Frame is temporarily out of stock (message returns in red)
    - You will need to select a different frame
  - Frame is in stock (message returns in green)

You can proceed to the lens selection

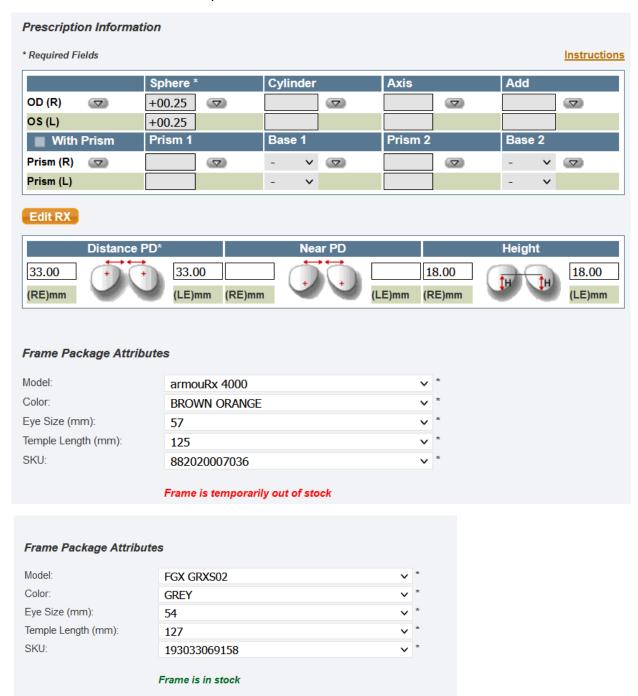

- Select lens type, manufacturer and lens materials from the associated drop downs.
- · Select any treatments or coatings
  - From the available treatments box, you will need to select "Side Shields" for any member whose employer has indicated side shields as required.
    - This should be on the form provided to the employee and presented at time of visit.
- Click "Next Page"

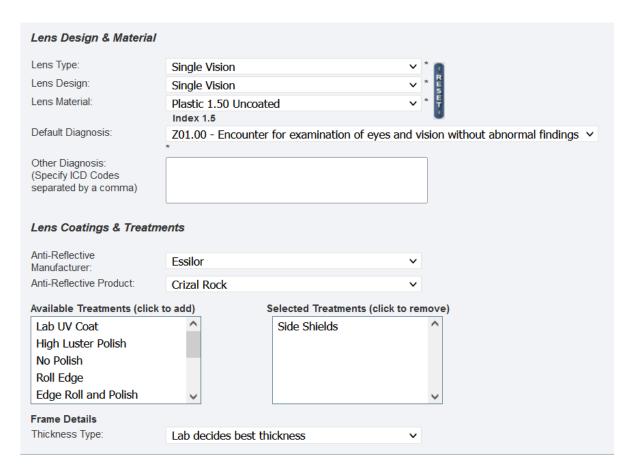

Click "Next page" to validate the information above. Data will be lost if you leave this page before correcting errors and clicking "Next Page."

Next Page

# **Usual and Customary**

- Enter retail for each service.
- Please note:
  - Frame retail is pre-populated based on chosen Frame SKU

- You cannot select "Permit \$0 Charge" for the SightProtect program. You need to enter a valid retail for all services.
- When finished, click "Next Page"

# **Enter Usual Charges** Please enter your Usual Charges for each of the following services. If your usual charge is \$0, please also check the "Permit \$0 Charge" box. Enter the patient's account number from your practice management system, if desired. Patient Account Number: Permit **Usual Charge** Vision Care Service or Material \$0 Charge? Frame, Deluxe 59.95 Single Vision Lens 100.00 Uv Lens/Es 100.00 Premium A/R - Tier 3 100.00 Next Page Previous Page

# Point of Sale

- This screen provides the Member Responsibility details.
- Review all details, and if correct, click "Submit Claim"
- To correct errors, you have several options
  - "Back to Claim Entry"
  - "Back to U&C"
  - o "Delete Claim"
- Refer to the "Member Resp" column for the amount you should collect from the member

#### Point of Sale

Below are the member payments for each service you are providing to this member.

Although the other fields are blank, you'll still receive payment at your normal contracted rates. Exact payment information will be populated once the claim is processed. To calculate payment in the meantime, you can visit <a href="EyeMed">EyeMed</a> InFocus to download your contract and fee schedules.

| Vision Care Service  | Total Charges | Contractual Write-Off | Covered Charges | EyeMed Payment | Member Resp |
|----------------------|---------------|-----------------------|-----------------|----------------|-------------|
| Frame, Deluxe        | \$59.95       |                       |                 |                | \$0.00      |
| Premium A/R - Tier 3 | \$100.00      |                       |                 |                | \$65.00     |
| Single Vision Lens   | \$100.00      |                       |                 |                | \$0.00      |
| Uv Lens/Es           | \$100.00      |                       |                 |                | \$0.00      |
| Total                | \$359.95      |                       |                 |                | \$65.00     |

The sales tax is a calculation of the sales tax rate applied to the lab service charge, and the use tax rate applied to the market value of the base lens. The sales tax is paid to the lab on your behalf.

Below is a summary of the lab charges associated to each lab material selection. Once the claim has been processed, you can view your lab charges for each lab material you selected. You can also find these in our Charge Back Schedule.

| Lab Material Selections       | Charge Backs |
|-------------------------------|--------------|
| Lab Supplied Frame – Group 01 |              |
| Single Vision                 |              |
| AR Lab Group K                |              |
| UV AR Backside                |              |
| Total:                        |              |

#### Frame/Lens Lab Order Summary

E-order#: Shipping info: Lab: Submitted: Acct# Bell Optical

| Le                                 | Lens Prescription                            |      |      |            |           |              |             |        |               |          |         |        |
|------------------------------------|----------------------------------------------|------|------|------------|-----------|--------------|-------------|--------|---------------|----------|---------|--------|
|                                    | Sph.                                         | Cyl. | Axis | Add.       | Pri       | sm1          | Base1       | Prism2 | Base2         | Dist. PD | Near PD | Helght |
| R                                  | 0.25                                         | 0.00 | 0    | 0.00       |           |              |             |        |               | 33.00    |         | 18.00  |
| L                                  | 0.25                                         | 0.00 | 0    | 0.00       |           |              |             |        |               | 33.00    |         | 18.00  |
| Le                                 | Lens Information Job Type: Lab Supplied Safe |      |      |            |           |              |             |        | pilled Safety |          |         |        |
| Right Lens Thick. Dia. 99          |                                              |      |      | Treatments |           |              |             |        |               |          |         |        |
| Design Single Vision               |                                              |      |      |            | Side Shie | Side Shleids |             |        |               |          |         |        |
| Material Plastic 1.50 Uncoal       |                                              |      |      | Incoat     | ed        |              | Crizal Rock |        |               |          |         |        |
| Left Lens Thick.                   |                                              |      |      | Dla. 9     | 9         |              |             |        |               |          |         |        |
| Design Single Vision               |                                              |      |      |            |           | 7            |             |        |               |          |         |        |
| Administration of Columbia 4 CO LL |                                              |      |      |            |           |              | _           |        |               |          |         |        |

| Left Lens          | Thick.                | Dla. 99 |  |  |  |  |  |
|--------------------|-----------------------|---------|--|--|--|--|--|
| Design             | Single Vision         |         |  |  |  |  |  |
| Material           | Plastic 1.50 Uncoated |         |  |  |  |  |  |
| Treatment Comments |                       |         |  |  |  |  |  |

#### Frame Source: Lab Supplied Frame Information Manufacturer A Box 54.00 Shape: Brand Safety B Box 35.00 Model FGX GRXS02 DBL 16.00 Color GREY ED Temple Length 127 54 Eye Size 193033069158 SKU Frame Type

Click the Submit Claim button to submit the claim for processing.

• If you've selected "Submit Claim" you should see the "Benefit Summary" screen

# **Benefits Summary**

- The Benefit Summary page details the estimated reimbursement as well as the estimated chargeback amounts.
  - These values are estimates until the transaction is processed.
- You can also locate your order number under the Frame/Lens Lab Order Summary

## **Benefits Summary**

| Vision Care<br>Service | Total<br>Charges | Contractual Write-<br>Off |           |          | Member<br>Resp |
|------------------------|------------------|---------------------------|-----------|----------|----------------|
| Frame, Deluxe          | \$59.95          | \$29.98                   | \$0.00    | \$29.97  | \$0.00         |
| Premium A/R - Tier 3   | \$100.00         | \$0.00                    | \$0.00    | \$35.00  | \$65.00        |
| Single Vision Lens     | \$100.00         | \$70.00                   | \$0.00    | \$30.00  | \$0.00         |
| Uv Lens/Es             | \$100.00         | \$100.00                  | \$0.00    | \$0.00   | \$0.00         |
| Total                  | \$359.95         | \$199.98                  | (\$99.98) | (\$5.01) | \$65.00        |

The sales tax is a calculation of the sales tax rate applied to the lab service charge, and the use tax rate applied to the market value of the base lens. The sales tax is paid to the lab on your behalf.

Below is a summary of the lab charges associated to each lab material selection. Once the claim has been processed, you can view your lab charges for each lab material you selected. You can also find these in our <a href="Charge Back Schedule">Charge Back Schedule</a>.

| Lab Material Selections       | Charge Backs |
|-------------------------------|--------------|
| Lab Supplied Frame – Group 01 | \$29.98      |
| AR Lab Group K                | \$70.00      |
| UV AR Backside                | \$0.00       |
| Total:                        | \$99.98      |

## Frame/Lens Lab Order Summary

E-order#: SP10TH3N Shipping Info:
Submitted: 07/12/2021 1:10 PM Acct#

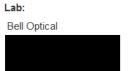

<sup>\*\*</sup>This is for training purposes only, reimbursements above are not an indication of your reimbursement amount. Please reference your contract for exact amounts. If you have questions or need assistance please call us at 888.581.3648 or visit <a href="mailto:eyemedinfocus.com/sightprotect">eyemedinfocus.com/sightprotect</a>.